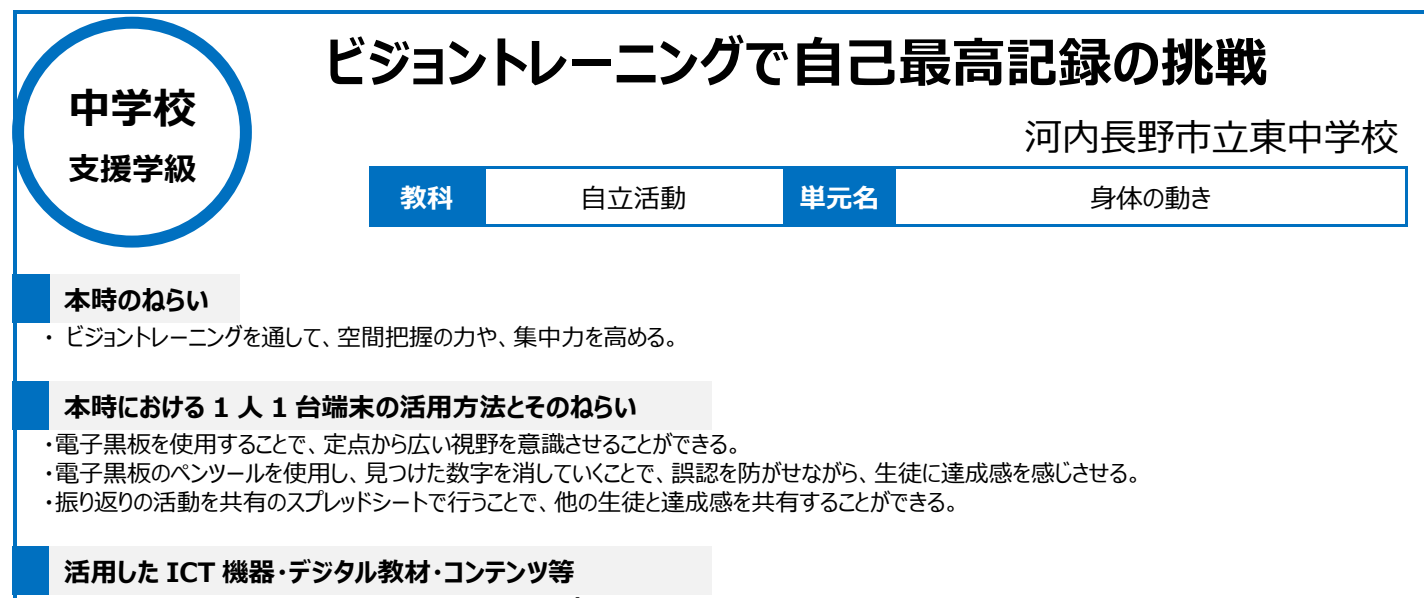

・Chromebook ・Chromecast ・電子黒板 ・スプレッドシート

## **本時の展開**

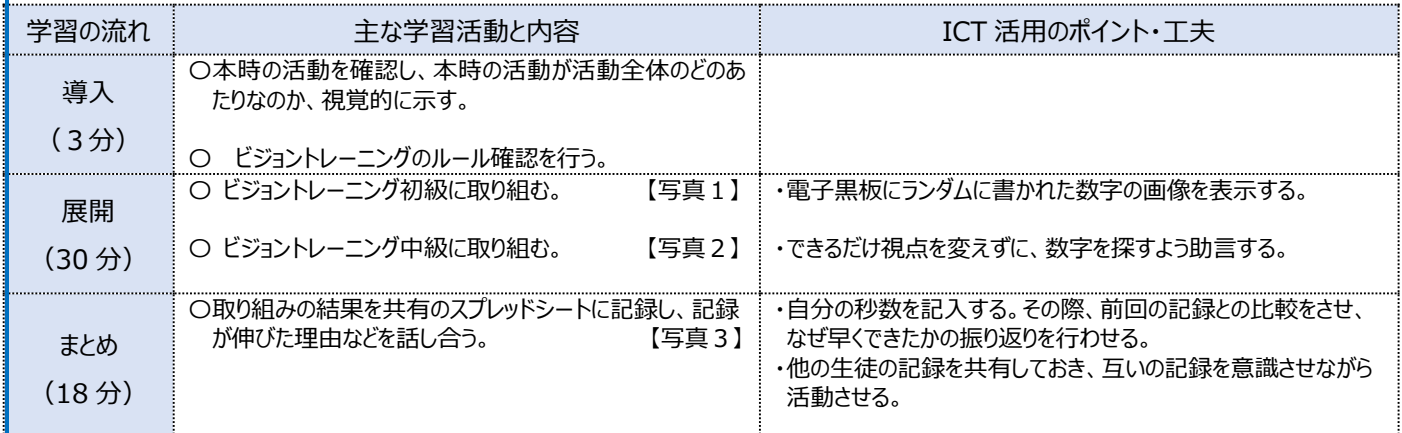

## **1 人1台端末を活用した活動の様子**

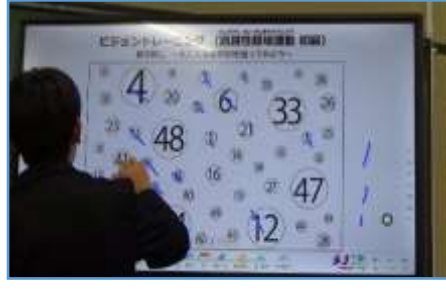

【写真1】ビジョントレーニング初級に取り組む 【写真2】ビジョントレーニング中級に取り組む 様子。

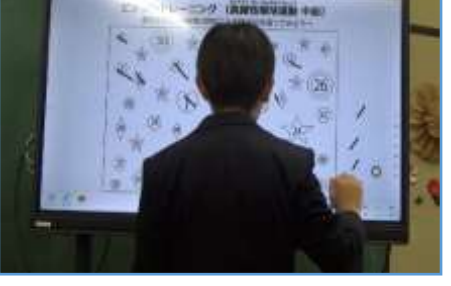

様子。

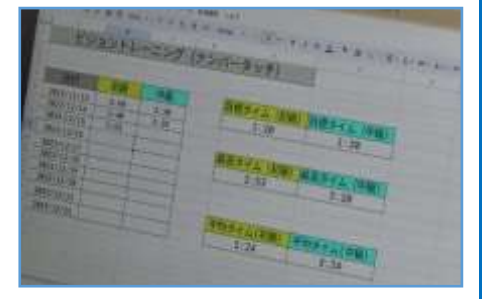

【写真3】活動の振り返りとして共有のスプレッ ドシートに入力している様子。

## **児童生徒の反応や変容**

・日頃から 1 人 1 台端末や大型モニターを使用していることから、操作方法に慣れており、授業をスムーズに行うことができた。 ・タイムを計測しスプレッドシートで互いの記録を共有することで、成長をみんなで実感できており、生徒のやる気の向上につながった。

・生徒自身が「集中して取り組んでいたときの方がタイムが上がる。」という事実に気付き、自分の傾向を分析することができた。

## **授業者の声~参考にしてほしいポイント~**

・授業開始時にタブレットなどの端末を活用することで、生徒の気持ちを授業へ向けやすいと感じた。

・共有スプレッドシートを活用することで、個人の成長だけでなく、他の生徒の成長も確認することができ、みんなで達成感を共有することができる。 ・電子黒板を使うことで、数字を消す作業が容易である。また表示画面が大きいため、視野を広げないと課題を達成できない。これらの点で、電子黒 板の有用性を生かすことができた。